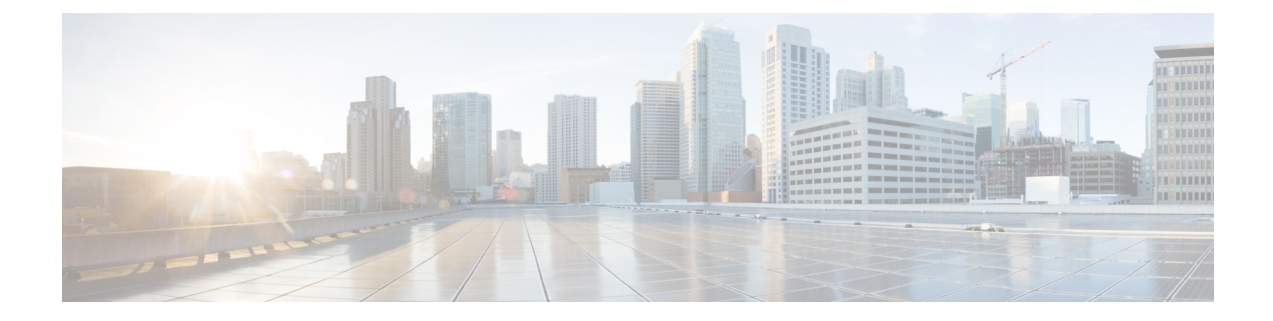

# **Verify the FMC Endpoint Update App**

Verify the FMC endpoint update app for ACI is working properly by checking the network objects in the FMC.

• Verify the [Endpoint](#page-0-0) Update in the FMC, on page 1

## <span id="page-0-0"></span>**Verify the Endpoint Update in the FMC**

When an APIC endpoint is pulled and pushed to the FMC, it's put into a network object named *SitePrefix*\_*TenantName*\_*ApplicationProfileName*\_*ApplicationEPGName*.

### **Step 1** Log in to the FMC.

### **Step 2** Click **Objects > Object Management > Network**.

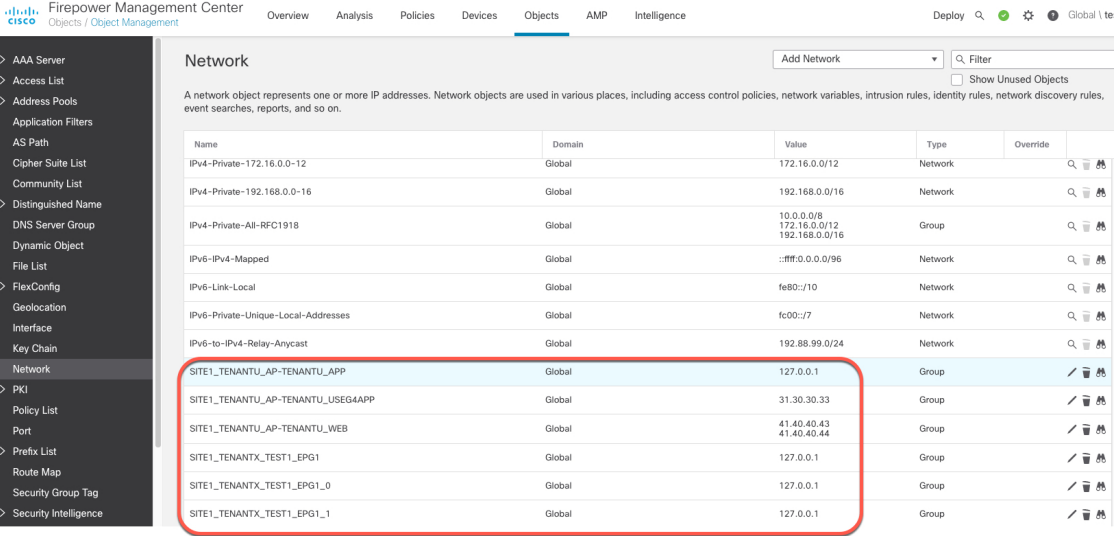

#### **What to do next**

For troubleshooting purposes, you can track endpoints in the APIC's EP Tracker and Object Store Browser:

 $\mathbf I$ 

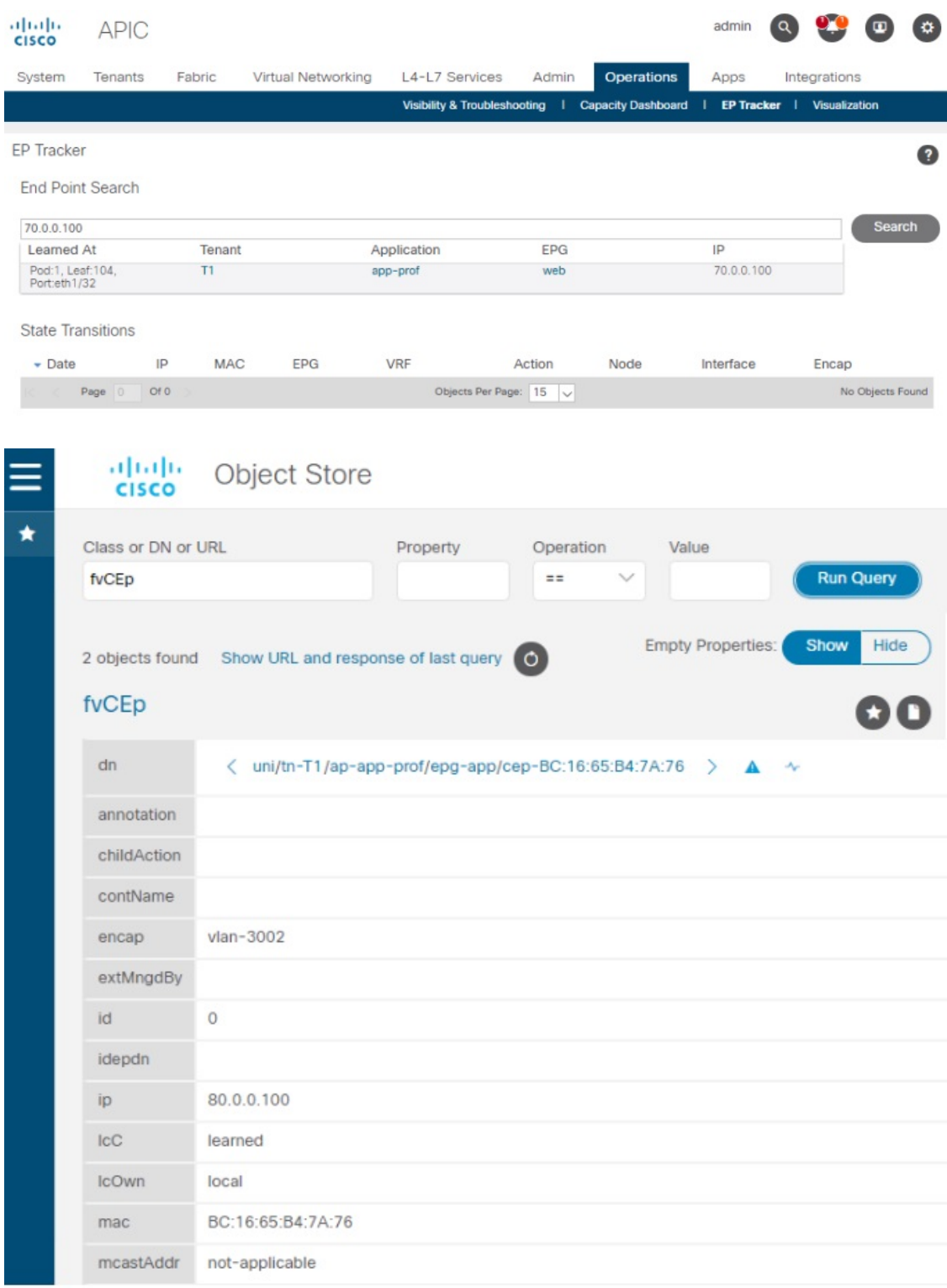

Additional notes:

- During the push process, the REST operation (POST, PUT, or DELETE) is determined based on the comparison of what data is on the APIC and what is on the FMC.
- For diff calculation, each tenant updates only the data of its own tenant.
- When all endpoints are deleted from an APIC endpoint group (EPG), the corresponding object group on the FMC gets deleted too. But if the object group is referenced or used in any access rule on the FMC, because there is a dependency, the object group cannot get deleted. In this case, we keep the group name and put the localhost IP address, 127.0.0.1, inside the group instead.

L

٦